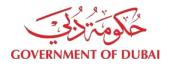

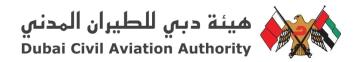

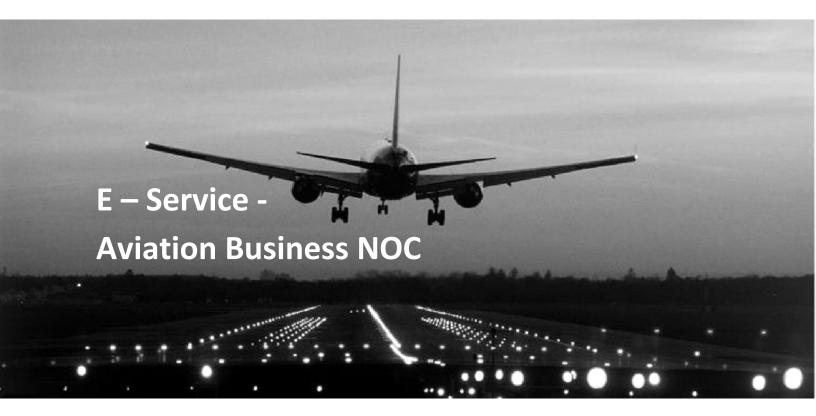

# **Customer Guide**

# Table of Contents

| 1. | DCAA Home Page            | 3  |
|----|---------------------------|----|
| 2. | Registration              | 4  |
| 3. | Log In Process            | 7  |
| 4. | Submitting New Request    | 8  |
|    | 4.1 Agent Detail Field    | 10 |
|    | 4.2 Type of License       | 11 |
|    | 4.3 Service Details       | 12 |
|    | 4.4 Uploading Attachments | 13 |
|    | 4.5 Save or Submit        | 16 |
|    | 4.6 E-Payment Process     | 17 |
| 5. | Customer Dashboard        | 20 |
|    | 5.1 Service Status        | 20 |
|    | 5.2 Advance Search        | 21 |
|    | 5.3 Graph                 | 22 |
|    | 5.4 Time Zone             | 23 |
|    | 5.5 Others                | 23 |
| 6. | Printout Function         | 25 |

# 1. DCAA Home Page

Visit Dubai Civil Aviation Authority (DCAA) website (URL): <u>https://www.dcaa.gov.ae/</u>

(Website supported browser (Chrome (Version 57.0+), Firefox (51.0+), Internet Explorer (9+) and Safari)

View in screenshot Figure 1.1

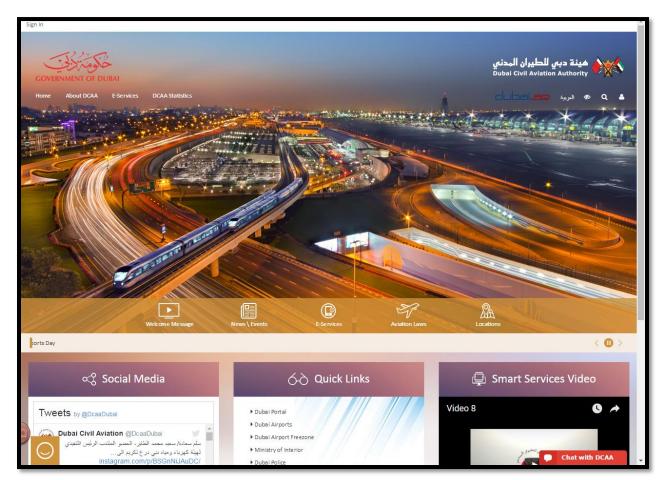

Figure 1.1

# 2. Registration

1. User shall click on the Login icon from the main page of the user profile. (view in screenshot Figure 2.1)

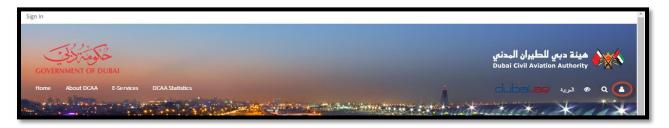

Figure 2.1

2. User now click on "Register" button. (view in screenshot Figure 2.2)

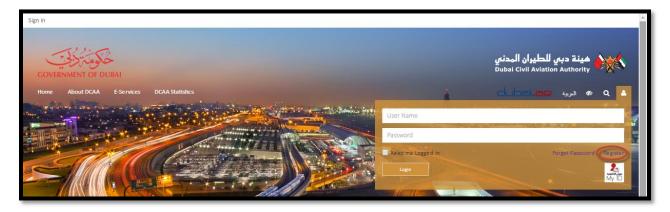

Figure 3.2

3. User shall fill the **Customer Registration** form and obliged to filled all the **Mandatory** field which have asterisk (\*) sign in the label of the field. (view in screenshot Figure 2.3)

| Privacy Policy                 | CUSTOMER REGISTRATION                                                                             |                        |                                       |  |  |  |
|--------------------------------|---------------------------------------------------------------------------------------------------|------------------------|---------------------------------------|--|--|--|
| <ul> <li>Disclaimer</li> </ul> |                                                                                                   |                        |                                       |  |  |  |
| FAQ.                           | ACCOUNT DETAILS                                                                                   |                        |                                       |  |  |  |
| <ul> <li>Sitemap</li> </ul>    | Select Category *                                                                                 |                        | User Name *                           |  |  |  |
| Terms & Condition              | Email *                                                                                           |                        | Confirm Email *                       |  |  |  |
| Feedback                       | Linai                                                                                             |                        |                                       |  |  |  |
| Contact Us                     | Password (e.g: 'Example-1') *                                                                     |                        | Confirm Password (e.g: 'Example-1') * |  |  |  |
|                                | CONTACT DETAILS Contact Person First Name * Contact Person Middle Name Contact Person Last Name * |                        |                                       |  |  |  |
|                                | Contact Person First Name * Contact                                                               | ct reison middle n     | Name Contact Person Last Name *       |  |  |  |
|                                | 00971 * 999 * Mobile No. # *                                                                      |                        | Emirates ID *                         |  |  |  |
|                                | COMPANY DETAILS                                                                                   |                        |                                       |  |  |  |
|                                | Company Name *                                                                                    |                        |                                       |  |  |  |
|                                | Company Address *                                                                                 |                        | 00971 00 Mobile No. # *               |  |  |  |
|                                |                                                                                                   | 11                     | Fax *                                 |  |  |  |
|                                | P.O.Box *                                                                                         |                        | Nationality *                         |  |  |  |
|                                | City *                                                                                            |                        |                                       |  |  |  |
| $\odot$                        | SECURITY DETAILS                                                                                  |                        |                                       |  |  |  |
|                                | I'm not a robot                                                                                   | Security Q<br>Answer * |                                       |  |  |  |
| $\bigcirc$                     | DISCLAIMER                                                                                        |                        | Chat with DCAA                        |  |  |  |

Figure 4.3

4. User shall select the relevant "Category" from the Account Details field. (view in screenshot Figure 2.4)

| Sign In                                   |                                   |   | *                                                         |  |  |
|-------------------------------------------|-----------------------------------|---|-----------------------------------------------------------|--|--|
| GOVERNMENT OF DUBAI                       |                                   |   | مينة دبي للطيران الہدني<br>Dubai Civil Aviation Authority |  |  |
| Home About DCAA E-Services DCAA S         |                                   |   | م الدرية عدادها                                           |  |  |
|                                           |                                   |   |                                                           |  |  |
| Privacy Policy                            | CUSTOMER REGISTRATION             |   |                                                           |  |  |
| <ul> <li>Disclaimer</li> </ul>            |                                   |   |                                                           |  |  |
| ► FAQ.                                    | ACCOUNT DETAILS                   |   |                                                           |  |  |
| Sitemap                                   | Select Category *                 | • | User Name *                                               |  |  |
| <ul> <li>Terms &amp; Condition</li> </ul> | Select Category *                 |   |                                                           |  |  |
| Feedback                                  | Airlines Companies                |   | Confirm Email *                                           |  |  |
| Contact Us                                | Air Cargo Companies<br>Consultant |   | Confirm Password (e.g: 'Example-1') *                     |  |  |
|                                           | Supplier<br>Handling Agent        |   |                                                           |  |  |

### Figure 5.4

- 5. User shall click "Submit" button after entering all the required fields.
- 6. A Success message will be displayed on the screen. See Figure 2.5

| ← → C ↑ ③ Not secure   stage2.dcaa.gov.ae |                                                                                    | Q 월 ☆ ② № ở ☑ ← № <i>L f?</i> • <i>#</i> ∂ ∞ × № ÷ :<br>A0 Database Testing Ho. G database testing tes: G Intert, Update and De » |
|-------------------------------------------|------------------------------------------------------------------------------------|----------------------------------------------------------------------------------------------------|
| Sign In                                   | runctional requireme in Database resting rute in MySQL a rine MySQL                | Au Database resulting Hol C database testing test C A timert, Opdate and De                                                       |
| GOVERNMENT OF DUBAI                       |                                                                                    | هينة دبي للطيران المدني<br>Dubai Civil Avlation Authority                                                                         |
| Home About DCAA E-Services DC             |                                                                                    | ه دریه ۹ مل                                                                                                    |
| Privacy Policy     Disclaimer             | CUSTOMER REGISTRATION                                                              |                                                                                                    |
| <ul> <li>FAQ</li> <li>Sitemap</li> </ul>  | Registration is successful. Kindly activate the account using activation link sent | on email.                                                                                                    |
| <ul> <li>Terms &amp; Condition</li> </ul> | ACCOUNT DETAILS                                                                    |                                                                                                    |
| Feedback     Contact Us                   | Individual                                                                         | * KiranDCAA                                                                                                    |
|                                           | kiran_saleem4@yahoo.com                                                            | kiran_saleem4@yahoo.com                                                                                                    |
|                                           | Password (e.g. 'Example-1') *                                                      | Confirm Password (e.g. 'Example-1') *                                                                                             |
|                                           | CONTACT DETAILS                                                                    |                                                                                                    |
|                                           | Kiran Contact Perso                                                                | on Middle Name Sale em                                                                                                    |
|                                           | 00971 505 5656565                                                                  | 56565656565                                                                                                    |
|                                           | 656565                                                                             | 656565                                                                                                    |
|                                           |                                                                                    | 656565 0CAA                                                                                                    |
| $\bigcirc$                                | Pakistan                                                                           | v Karachi                                                                                                    |
|                                           |                                                                                    | Type your message here                                                                                                    |

### Figure 6.5

7. User will also receive the "Successful" email notification which have the "Activation Link" to complete the registration process.

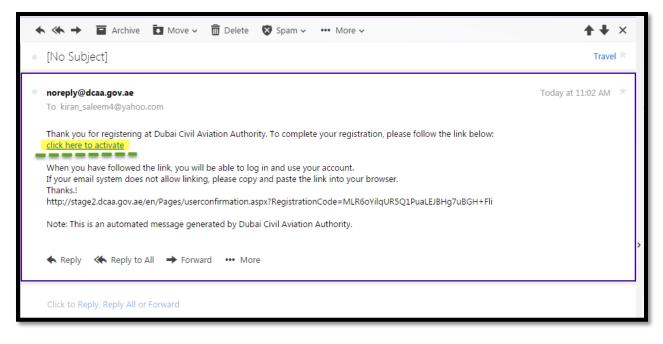

Figure 7.6

8. After clicking on the link, user will be redirected to user confirmation screen.

|         |                                                                                                    |                                                      |          | MLR6oYilqUR5Q1PuaLEJBHg7uB<br>Testing Tut: 🕅 MvSOL :: The MvSO                                                                                                    | GH+Fli Q ☆ 🙆 🐚 🗧                            |                                            | 🚧 🥜 👁 🖌 🖸<br>e and De  | <b>♀</b> :<br>* |
|---------|----------------------------------------------------------------------------------------------------|------------------------------------------------------|----------|----------------------------------------------------------------------------------------------------|---------------------------------------------|--------------------------------------------|------------------------|-----------------|
| Sign In | GOVERNMENT OF DUBAI                                                                                                    |                                                      |          |                                                                                                    |                                             |                                            | مینة دبیر<br>Authority |                 |
|         | Home About DCAA E-Se                                                                                                    | rvices DCAA Statistics                               |          |                                                                                                    |                                             | dubai.ae                                   | لىرىپة Q 🔺             |                 |
|         | ubai e                                                                                                    | الشخاوي الإلكترونية<br>Complain                      | ai ameen | د الاقتباط المعاوم المعامل المعامل المعامل المعامل المعامل المعامل المعامل المعامل المعامل المعامل المعامل الم<br>معامل المعامل المعامل المعامل المعامل المعامل المعامل المعامل المعامل المعامل المعامل المعامل المعامل المعامل ال<br>معامل المعامل المعامل المعامل المعامل المعامل المعامل المعامل المعامل المعامل المعامل المعامل المعامل المعامل ال | الــــَــــــــــــــــــــــــــــــــ     | ట్టికుని ద్రాం పక్రికని<br>Dubbi Smart Gov | € <sup>Q</sup> Ask     |                 |
|         | Copyright © 2016 DCAA All Rights Rese<br>Copying and/or republishing the conter<br>Site last updated & maintained by DCA<br>Best wewed in Google Ohrome & Firefo | ts of this website is prohibited<br>A on: 03-04-2017 |          | 序 @ Ø<br>Survey Poll Newsletter                                                                                                    | Careers Feedback Accessibility<br>Condition | Contact US   Privacy Policy   Disclaimer   | FAQ Sitemap Terms &    |                 |

Figure 8.7

After completing above steps (covered for the <u>Registration</u> section), user can access all DCAA E-Services after login and can submit the request and check their status.

3. Log In Process

- 1. User shall click on the Login icon from the main page of the user profile.
- 2. User shall Login with the User Name and Password. (view in screenshot Figure 3.1)

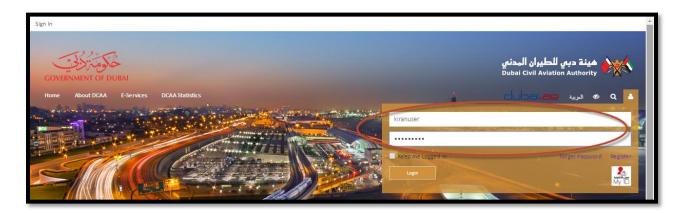

Figure 3.1

# 4. Submitting New Request

1. After login, User shall select the **E-Service** tab and Click **Read More** link. (view in screenshot Figure 4.1)

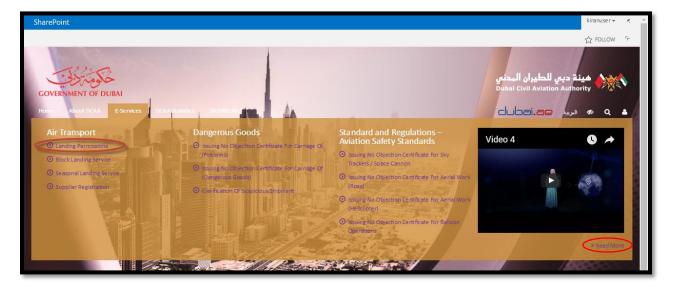

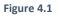

2. In Aviation Business NOC E-Service department, User can select "Aviation Business NOC" Service to send the new request form.

|                       | Standard and Regulation Environment and Obstacle Control                                                                                                    |      |  |  |  |  |
|-----------------------|----------------------------------------------------------------------------------------------------|------|--|--|--|--|
|                       | Issuing No Objection Certificate For Gsm & Other Communication Tower     Issuing No Objection Certificate For Crane Operation                                                                                                    |      |  |  |  |  |
|                       | Issuing No Objection Certificate For Alrcraft Warning Ught     Issuing No Objection Certificate For Building Heights (Below 300 Meter)     Issuing No Objection Certificate For Building Heights (Above 300 Meter)     Issuing Masteplan Noc |      |  |  |  |  |
|                       | Accidents & Incidents Investigation Section                                                                                                    |      |  |  |  |  |
|                       | Aviation Business NOC Eservice                                                                                                    |      |  |  |  |  |
| ි<br>∝දී Social Media | 승 Quick Links - Smart Servie                                                                                                    | with |  |  |  |  |
| Tweets by @DcaaDubai  | Dubai Portal     Dubai Airports     Dubai Airports     Dubai Airport Freezone     Type your message here                                                                                                    | >    |  |  |  |  |

Figure 4.2

3. User shall click on **Apply Now** button. (view in screenshot Figure 4.3)

| SERVICE NAME<br>Issuing No Objection Certificate related to Aviation Business Affairs                                                          | DELIVERY<br>TIME<br>5 Hours | SERVICE<br>FEES<br>- 6,500 AED MainClasification 1                    |  |
|----------------------------------------------------------------------------------------------------|-----------------------------|-----------------------------------------------------------------------|--|
| SERVICE DESCRIPTION                                                                                                    | PAYMENT<br>METHOD           | - 100,000 AED MainClasification 2<br>- 50,000 AED MainClasification 3 |  |
| This service enables the customer to obtain No Objection Certificate (NOC) related to Aviation Business Activities in the Emirate of<br>Dubai. | E-Payment                   | - 20,000 AED MainClasification 4<br>- 10.000 AED MainClasification 5  |  |
| PRE-REQUISITES FOR SERVICES                                                                                                    |                             | - 50,000 AED MainClasification 6<br>- 6,500 AED MainClasification 7   |  |
| Get the pre-approval from the concerned entities which issues the trade licenses to practice the business activities.                          |                             | - 2,500 AED MainClasification 8                                       |  |
| APPLICABLE FOR CUSTOMERS                                                                                                    |                             | ervice Usage ☆☆☆☆☆                                                    |  |
| Companies/Individuals are eligible to apply this service.                                                                                      | Apply Now!                  | 63 times 87 from 150 users                                            |  |
| PROCEDURES                                                                                                    |                             |                                                                       |  |

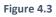

4. User shall fill the "Aviation Business NOC Form". (view in screenshot Figure 4.4)

| Reference Number: T-170405-9AA28 Services Fee:           |             |                      |          |   |           |                               |
|----------------------------------------------------------|-------------|----------------------|----------|---|-----------|-------------------------------|
| AGENT DETAILS                                            |             |                      |          |   |           |                               |
| Agent Name:                                              | Техро       |                      |          |   | Email :   | dcaauser123@gmail.com         |
| Telephone :                                              | 00971-00-1  | 1232                 |          |   | Fax:      | 343                           |
| City :                                                   | Karachi     |                      |          |   | P.O.Box : | 56565                         |
| Address:                                                 | testv addre | 255                  |          |   |           |                               |
|                                                          |             | O Individual         | 📀 Compan | y |           |                               |
| SERVICE DETAILS Main Classification * Transaction Type * | •           | Select Sub Classific | cation * | • |           | ect Category *                |
| nansaction type                                          |             | company Name         |          |   | LUCE      |                               |
| COMPANY DETAILS                                          |             |                      |          |   |           |                               |
| Owner Name *                                             |             | Passport Number      | *        |   | Emi       | rates ID *                    |
| License Number *                                         |             | No. Of Branches      |          |   | Lice      | nse Activities *              |
| Issue Date *                                             | Ê           | Expiry Date *        |          | Ê | Part      | mer Name *                    |
| Partner Emirates ID                                      |             | Manager Name *       |          |   | Mar       | nager Emirates ID 🏾 🔛 Chat wi |

Figure 4.4

### 4.1 Agent Details

• Agent Details will auto populate from registered user profile. (view in screenshot Figure 4.1.1)

| AGENT DETAILS |               |           |                       |  |  |  |  |
|---------------|---------------|-----------|-----------------------|--|--|--|--|
| Agent Name:   | Техро         | Email :   | dcaauser123@gmail.com |  |  |  |  |
| Telephone :   | 00971-00-1232 | Fax:      | 343                   |  |  |  |  |
| City :        | Karachi       | P.O.Box : | 56565                 |  |  |  |  |
| Address:      | testv address |           |                       |  |  |  |  |
|               |               |           |                       |  |  |  |  |

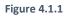

• User will be able to Edit/Update the details on the "Update Account Details" page, Link is available on the dashboard.

### 4.2 Type of License

• User shall select the type of license firstly. (view in screenshot Figure 4.2.1)

| SERVICE NAME                                                           | DCAAWEBSITE - AVIATIONBUSINESS |                                                |           |                       |  |  |  |
|------------------------------------------------------------------------|--------------------------------|------------------------------------------------|-----------|-----------------------|--|--|--|
| Issuing No Objection Certificate related to                            | Reference Number: T-170405     | Reference Number: T-170405-9AA28 Services Fee: |           |                       |  |  |  |
| Aviation Business Affairs                                              | AGENT DETAILS                  |                                                |           |                       |  |  |  |
| SERVICE DESCRIPTION                                                    | Agent Name:                    | Техро                                          | Email :   | dcaauser123@gmail.com |  |  |  |
| This service enables the customer to obtain No Objection Certificate   |                                |                                                |           |                       |  |  |  |
| (NOC) related to Aviation Business Activities in the Emirate of Dubai. | Telephone :                    | 00971-00-1232                                  | Fax:      | 343                   |  |  |  |
| PRE-REQUISITES FOR SERVICES                                            | City :                         | Karachi                                        | P.O.Box : | 56565                 |  |  |  |
| Get the pre-approval from the concerned entities which issues the      | Address:                       | testv address                                  |           |                       |  |  |  |
| trade licenses to practice the business activities.                    | Individual   Company           |                                                |           |                       |  |  |  |
| APPLICABLE FOR CUSTOMERS                                               |                                |                                                |           |                       |  |  |  |

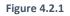

- On selection of the type of license, user shall fill the below form. See Figure 4.2.2 & 4.2.3.
- User will have to give the **Customer Details** if the license type is "Individual".
- User shall fill all Mandatory fields of Customer Details section.

| Individual     Company                                       |                             |                      |  |  |  |  |  |
|--------------------------------------------------------------|-----------------------------|----------------------|--|--|--|--|--|
| SERVICE DETAILS                                              |                             |                      |  |  |  |  |  |
| Main Classification *                                        | Select Sub Classification * | Select Category *    |  |  |  |  |  |
| Transaction Type *                                           | Company Name                | Location *           |  |  |  |  |  |
| CUSTOMER DETAILS                                             |                             |                      |  |  |  |  |  |
| Owner Name *                                                 | Passport Number *           | Emirates ID *        |  |  |  |  |  |
| License Number *                                             | No. Of Branches             | License Activities * |  |  |  |  |  |
| Issue Date *                                                 | Expiry Date *               | Email *              |  |  |  |  |  |
| +971* 50* Phone1*                                            | +971* 50* Phone2*           | Security Incharge    |  |  |  |  |  |
| e.g: +971 4 2245555                                          | e.g: +971 4 2245555         | SecurityContact      |  |  |  |  |  |
|                                                              |                             | Security Email       |  |  |  |  |  |
| ATTACHMENTS (MAXIMUM FILE SIZE ALLOWED IS 15 MB)             |                             |                      |  |  |  |  |  |
| File types allowed: JPEG, JPG, PNG, BMP, GIF, TIF, TIFF, PDF |                             |                      |  |  |  |  |  |
| Save Submit Cancel                                           |                             |                      |  |  |  |  |  |

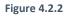

- User will have to give the **Company Details** if the license type is "**Company**".
- User shall fill all Mandatory fields of Company Details.

| Individual Company                                           |                                             |                                             |  |  |  |  |
|--------------------------------------------------------------|---------------------------------------------|---------------------------------------------|--|--|--|--|
| SERVICE DETAILS                                              |                                             |                                             |  |  |  |  |
| Main Classification *                                        | Select Sub Classification *                 | Select Category *                           |  |  |  |  |
| Transaction Type *                                           | Company Name                                | Location *                                  |  |  |  |  |
| COMPANY DETAILS                                              |                                             |                                             |  |  |  |  |
| Owner Name *                                                 | Passport Number *                           | Emirates ID *                               |  |  |  |  |
| License Number *                                             | No. Of Branches                             | License Activities *                        |  |  |  |  |
| Issue Date *                                                 | Expiry Date *                               | Partner Name *                              |  |  |  |  |
| Partner Emirates ID                                          | Manager Name *                              | Manager Emirates ID *                       |  |  |  |  |
| Email *                                                      | +971 * 50 * Phone1 *<br>e.g: +971 4 2245555 | +971 * 50 * Phone2 *<br>e.g: +971 4 2245555 |  |  |  |  |
| Security Incharge                                            | SecurityContact                             | Security Email                              |  |  |  |  |
| ATTACHMENTS (MAXIMUM FILE SIZE ALLOWED IS 15 MB)             |                                             |                                             |  |  |  |  |
| File types allowed: JPEG, JPG, PNG, BMP, GIF, TIF, TIFF, PDF |                                             |                                             |  |  |  |  |
| Save Submit                                                  | Cancel                                      | Leave a message                             |  |  |  |  |

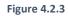

### 4.3 Service Details

• User shall choose the Main Classification field and upon the selection of that field, user shall be able to select **Sub Classification** and **Category**. (view in screenshot Figure 4.3.1)

| SERVICE DETAILS       |   |                             |   |                  |   |
|-----------------------|---|-----------------------------|---|------------------|---|
| Main Classification * | • | Select Sub Classification * | • | Select Category* | • |
| Transaction Type *    | • | Company Name                |   | Location *       | • |
|                       |   |                             |   |                  |   |

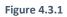

• User shall choose the **Transaction Type** and on the selection of it, uploading attachments shall be displayed.

| SERVICE DETAILS       |   |                             |                   |   |
|-----------------------|---|-----------------------------|-------------------|---|
| Main Classification * | • | Select Sub Classification * | Select Category * | • |
| Transaction Type *    | • | Company Name                | Location *        | • |

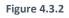

• User shall fill all Mandatory fields.

### 4.4 Uploading Attachments

Attachments will be shown according to chosen **Transaction Type**. To upload the attachments follow the below steps:

• Click on the **Browse** button to select the required files. (view in screenshot Figure 4.4.1)

| ATTACHMENTS (MAXIMUM FILE SIZE ALLOWED IS 15 MB)                        |                           |
|-------------------------------------------------------------------------|---------------------------|
| File types allowed: JPEG, JPG, PNG, BMP, GIF, TIF, TIFF, PDF            |                           |
| Company request letter address *                                        | Company License *         |
| Browse Jo files selected.                                               | Browse No files selected. |
| Passport copy, visa & national id of the (sponsor, partner & manager) * |                           |
| Browse No files selected.                                               |                           |
| Business plan *                                                         |                           |
| Browse No files selected.                                               |                           |
| Initial approval from the concerned department *                        |                           |
| Browse No files selected.                                               |                           |
| Amended MOA *                                                           |                           |
| Browse No files selected.                                               |                           |
| Save Submit Cancel                                                      |                           |

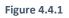

• Select the file and click on the **Open** button. See the Figure 4.4.2 & 4.4.3

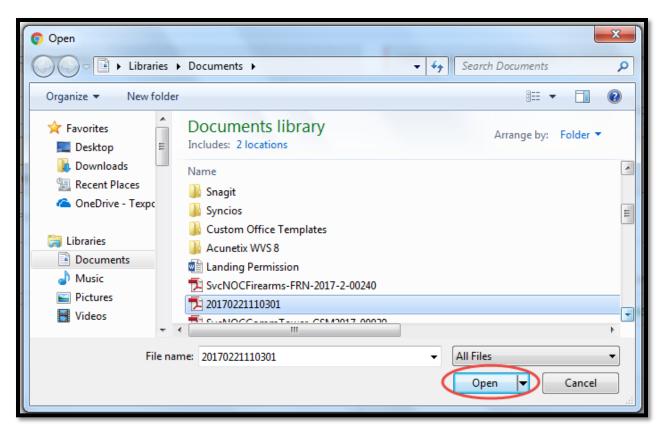

Figure 4.4.2

| ATTACHMENTS (MAXIMUM FILE SIZE ALLOWED IS 15 MB)                        |                           |
|-------------------------------------------------------------------------|---------------------------|
| File types allowed: JPEG, JPG, PNG, BMP, GIF, TIF, TIFF, PDF            |                           |
| Company request letter address *                                        | Company License *         |
| Browse No files selected.                                               | Browse No files selected. |
| Passport copy, visa & national id of the (sponsor, partner & manager) * |                           |
| Browse No files selected.                                               |                           |
| Business plan *                                                         |                           |
| Browse No files selected.                                               |                           |
| Initial approval from the concerned department *                        |                           |
| Browse No files selected.                                               |                           |
| Amended MOA *                                                           |                           |
| Browse No files selected.                                               |                           |
| Save Submit Cancel                                                      |                           |

Figure 4.4.3

• User shall be obliged to upload all Mandatory attachments.

### 4.5 Save or Submit

• User shall click on the save button to save the request.

NOTE: User can save the partial info to save their request but before submitting it to the admin process, user would have to give the full details.

| ATTACHMENTS (MAXIMUM FILE SIZE ALLOWED IS 15 MB)                        |                           |
|-------------------------------------------------------------------------|---------------------------|
| File types allowed: JPEG, JPG, PNG, BMP, GIF, TIF, TIFF, PDF            |                           |
| Company request letter address *                                        | Company License *         |
| Browse No files selected.                                               | Browse No files selected. |
| Passport copy, visa & national id of the (sponsor, partner & manager) * |                           |
| Browse No files selected.                                               |                           |
| Business plan *                                                         |                           |
| Browse No files selected.                                               |                           |
| Initial approval from the concerned department *                        |                           |
| Browse No files selected.                                               |                           |
| Amended MOA *                                                           |                           |
| Browse No files selected.                                               |                           |
| Save Submit Cancel                                                      |                           |

Figure 4.5.1

• The status of the request will appear as "draft" on the user dashboard. (view in screenshot Figure 4.5.2)

| GOVER                  | RIMENT OF DUBAI                                                 |    |                     |         |                        |                      |                        | :نىي<br>Dub                                                                       | هينة دبي للطيران الم<br>ai Civil Aviation Authority |
|------------------------|-----------------------------------------------------------------|----|---------------------|---------|------------------------|----------------------|------------------------|-----------------------------------------------------------------------------------|-----------------------------------------------------|
|                        |                                                                 |    |                     |         |                        |                      |                        | d                                                                                 | ubai.ae 🛶 🖉 🌢                                       |
| Home / Das             | ihboard                                                         |    |                     |         |                        |                      |                        |                                                                                   |                                                     |
| DASHB<br>Advanc<br>All | BOARD<br>E SEARCH                                               | T  | Reference #         |         | 09:42:42<br>LOCAL TIME | 04:42:42<br>UTC TIME | 08:42:42<br>DUBAI TIME | Login as: kiranuser<br>Last Login 4/5/2017 11:50:48 AM<br>Updated Account Details | Opload Documents                                    |
| Date Fr                | om                                                              | Ê  | Date To             | Ê       |                        | Search               |                        | Elegout                                                                           | Change Password                                     |
| S#                     | NOC Type                                                        |    | Reference<br>Number | Approva | l Status               |                      | Action                 | Y                                                                                 | EAR 2017 🔻                                          |
| + 1                    | Aviation Business Noc Eservi                                    | ce | T-170406-1A9D4      | Dra     | ift                    |                      | Edit                   |                                                                                   | 20.5%                                               |
| + 2                    | Issuing No Objection Certificate<br>Carriage Of (Dangerous Good |    | DG2017/4/00006      | In Pro  | icess                  |                      | View                   | 31 594                                                                            | 20.5%                                               |

### Figure 4.5.2

• User will click on the **edit** link to submit the final request for the admin process.

| GOVE      | RNMENT OF DUBAI                                                      |                     |         |                        |                      |                        | نې<br>Du                                                    | هينة دبي للطيران المد<br>bai Civil Aviation Authority |
|-----------|----------------------------------------------------------------------|---------------------|---------|------------------------|----------------------|------------------------|-------------------------------------------------------------|-------------------------------------------------------|
|           |                                                                      |                     |         |                        |                      |                        | C                                                           | م سيه ubai.ae                                         |
| Home / Da | ishboard                                                             |                     |         |                        |                      |                        |                                                             |                                                       |
|           | BOARD<br>SE SEARCH                                                   | Reference #         |         | 09:42:42<br>LOCAL TIME | 04:42:42<br>UTC TIME | 08:42:42<br>DUBAI TIME | Login as: kiranuser<br>Last Login 4/5/2017 11:50:48 AM      | л                                                     |
| All       |                                                                      |                     |         | Approval Stat          | us                   | •                      | <ul> <li>Updated Account Details</li> <li>Logout</li> </ul> | Upload Documents     Change Password                  |
| Date Fr   | rom                                                                  | Date To             | <b></b> |                        | Search               |                        |                                                             | Change rassword                                       |
| S#        | NOC Type                                                             | Reference<br>Number | Approva | al Status              |                      | Action                 |                                                             | YEAR 2017 🗸                                           |
| + 1       | Aviation Business Noc Eservice                                       | T-170406-1A9D4      | Dr      | aft 🗧                  |                      | Edit                   |                                                             | 20.5%                                                 |
| + 2       | Issuing No Objection Certificate Fo<br>Carriage Of (Dangerous Goods) |                     | In Pro  | ocess                  |                      | View                   | 31 5%                                                       |                                                       |

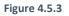

- User will provide the required details to submit the form.
- User can click the "Submit button", it navigates to E-Payment Screen.

| Save Submit Cancel |
|--------------------|
| Figure 4.5.4       |

# 4.6 E-Payment Process

User can pay the Money from **Debit / Credit Card**.

| دبب الذكية<br>SMART DUBAI<br>DubaiPay                 | جکوه<br>ندیی<br>iiiiiiiiiiiiiiiiiiiiiiiiiiiiiiiiii |
|-------------------------------------------------------|----------------------------------------------------|
| MIDDLE EAST<br>LEADING GATEWAY                        | and the Barthin                                    |
| Transaction Information                               |                                                    |
| Service Provider : Dubai Civil Aviation Authore : NOC | ority                                              |
| SP Transaction No : AV2017/4/00003/1                  |                                                    |
| Amount : 100000.00 AED                                |                                                    |
| 🕼 Payment Method                                      |                                                    |
| VISA Credit Card                                      |                                                    |
| C EdirhamG2                                           |                                                    |
| BANK      Direct Debit                                |                                                    |
| OneClick Pay                                          |                                                    |
| Contact Information                                   |                                                    |
| Email Address : dcaauser123@gmail.com                 |                                                    |
| Mobile Number : Enter Mobile Number                   |                                                    |
| لقد قرأت <mark>التحذير</mark> رقهمت عواقبه 📄          | Total Amount: 100000.00 AED                        |
| I have read the <u>warning</u> and understood the con | nsequences                                         |
|                                                       | Cance Pay                                          |

Figure 4.6.1

- Here above (See figure 4.6.1) Images are E-Payment Process Screens
- User can enter his Mail-ID, Mobile No and Check the Check box and Click the Pay button. Then Screen will navigate to Next Screen.

| الذكية<br>SMART DUB             |                                                                                                    |
|---------------------------------|----------------------------------------------------------------------------------------------------|
| Duba<br>Middle eas<br>Leading G | ST                                                                                                    |
| (1) Transaction                 | Information                                                                                                    |
| Service Provider                | : Dubai Civil Aviation Authority                                                                                                    |
| Service                         | : NOC                                                                                                    |
| ePay Transaction N              | o : 99000227780919                                                                                                    |
| Amount                          | : 100000.00 AED                                                                                                    |
| Card Details                    |                                                                                                    |
| Card Type                       |                                                                                                    |
| Credit Card Numbe               | r: 4111111111111                                                                                                    |
| Expiry Date                     | Dec 💌 2017 💌                                                                                                    |
| CVV Number *                    | : . CVV number (Security Code) is the last three digits of the number found on the back of your credit card near the signature strip. |
|                                 | PCI DSS                                                                                                    |
|                                 | Total Amount : 100000.00 AED                                                                                                    |
|                                 | Cancel Pay                                                                                                    |

Figure 4.6.2

Here, the above (See figure 4.6.2) screen is showing that:

- User can select his Credit card Type. Like Visa, Master Card etc.
- User can enter his "Credit Card Number".
- User can enter his card "Expiration Date".
- User can enter his "CVV Number".
- Finally user can click on the "Pay" Button.
- Now Payment is **successfully done** and page redirect to **Dashboard**
- User gets the successfully received Mail from the DCAA

• Now the User request Status is in "In Process" and Submitted to DCAA. (See figure 4.6.3)

| GOVER       | مَوْمَعْ يَرْجَعَ<br>NMENT OF DUBAI |   |                     |         |                        |                      |                        | هيئة دبي للطيران المدني<br>Dubai Civil Aviation Authority           |
|-------------|-------------------------------------|---|---------------------|---------|------------------------|----------------------|------------------------|---------------------------------------------------------------------|
|             |                                     |   |                     |         |                        |                      |                        | dubai.ae سرية « م 🔺                                                 |
| Home / Dash | hboard                              |   |                     |         |                        |                      |                        |                                                                     |
| DASHB       |                                     |   |                     |         | 10:35:17<br>LOCAL TIME | 05:35:17<br>UTC TIME | 09:35:17<br>DUBAI TIME | Login as: <mark>kiranuser</mark>                                    |
| All         |                                     | - | Reference #         |         | Approval State         | JS                   | •                      | Last Login 4/5/2017 11:50:48 AM  Upload Documents  Upload Documents |
| Date Fro    | m                                   |   | Date To             | 8       |                        | Search               |                        | Change Password                                                     |
| S#          | NOC Type                            |   | Reference<br>Number | Approva | al Status              |                      | Action                 | YEAR 2017                                                           |
| + 1         | Aviation Business Noc Eservice      |   | AV2017/4/00003      | In Pro  | ocess                  |                      | View                   | 19.7%                                                               |
|             | Aviation Business Noc Eservice      |   | AV2017/4/00002      | In Pre  |                        |                      | View                   | 19.7%                                                               |

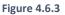

# 5. Customer Dashboard

### 5.1 Service Status

- User can view the service status from their dashboard:
  - 1. "**Draft**" will be read in the Approval Status column when user will save the request initially or it will be revised by the user. See Figure 5.1.2
  - 2. **"In Process**" will be read in the Approval Status column when user will submit the request. See Figure 5.1.1
  - 3. "**Need More Info**" will be read in the Approval Status column when DCAA admin will send the request for more information. See Figure 5.1.2
  - 4. **"Withdraw"** will be read in the Approval Status column when the service will be withdrawal by the DCAA Admin or user.
  - "Rejected" will be read in the Approval Status when DCAA admin will reject the request for an explained reason that can be viewed in the "Action History" table from View link. See Figure 5.1.2
  - 6. **"Permit Number"** will be generated upon approval from DCAA, accordingly, request status will be read as **"Approved"**. See Figure 5.1.1

| S#            | NOC Type                                                       | Reference<br>Number | Approval Status | Action            |
|---------------|----------------------------------------------------------------|---------------------|-----------------|-------------------|
| +             | Issuing No Objection Certificate For<br>Carriage Of (Firearms) | FRN/2017/4/00249    | In Process      | View              |
| <b>+</b><br>2 | Issuing No Objection Certificate For<br>Carriage Of (Firearms) | FRN/2017/4/00251    | In Process      | View              |
| <b>+</b><br>3 | Issuing No Objection Certificate For<br>Carriage Of (Firearms) | FRN/2017/4/00250    | Approved        | View<br>Print NOC |
| <b>+</b><br>4 | Issuing No Objection Certificate For<br>Carriage Of (Firearms) | FRN/2017/4/00248    | Rejected        | View              |

### Figure 5.1.1

| <b>+</b><br>12 | Aviation Business Noc Eservice                             | T-170403-7BE86 | Need More Information | Edit |
|----------------|------------------------------------------------------------|----------------|-----------------------|------|
| <b>+</b><br>13 | Aviation Business Noc Eservice                             | T-170403-B036D | Rejected              | View |
| <b>+</b><br>14 | Aviation Business Noc Eservice                             | T-170403-4FA6E | In Process            | View |
| <b>+</b><br>15 | Issuing No Objection Certificate For<br>Balloon Operations | T-170403-BC7C2 | Draft                 | Edit |

### Figure 5.1.2

### 5.2 Advance Search

7. User will use the Advance Search to search any particular service.

| GOVERNMENT OF DUBAI                |   |                     |                                      |        | هيئة دبي للطيران المدنبي<br>Dubal Civil Aviation Authority                                             |
|------------------------------------|---|---------------------|--------------------------------------|--------|----------------------------------------------------------------------------------------------------|
|                                    |   |                     |                                      |        | دریه می مه دریه dubai.ae                                                                               |
| Home / Dashboard                   |   |                     |                                      |        |                                                                                                    |
| DASHBOARD<br>Advance search<br>All | v | Reference #         | 17:17:05<br>LOCAL TIME<br>Approval S |        | Login as: kiran user<br>Lost Login 4/3/2017 2:50:29 PM<br>• Updated Account Details • Upload Documents |
| Date From                          | m | Date To             | <b></b>                              | Search | Logout     O     Change Password                                                                       |
| S# NOC Type                        |   | Reference<br>Number | Approval Status                      | Action | YEAR 2017 *                                                                                            |
|                                    |   |                     |                                      |        |                                                                                                    |

## 5.3 Graph

• User can view the service graph for each status of the service from their dashboard.

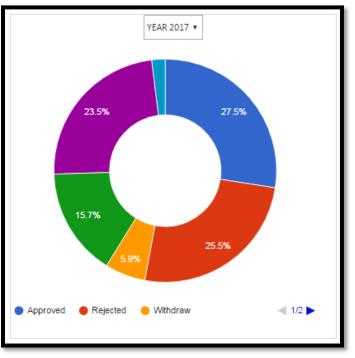

Figure 5.3.1

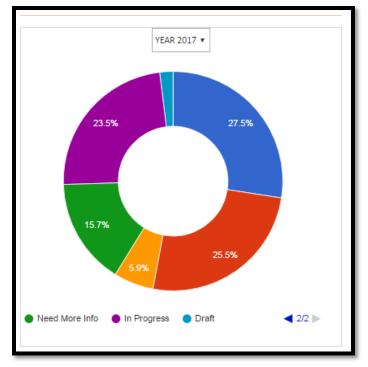

Figure 5.3.2

### 5.4 Time Zone

- User can view different time zone at their dashboard.
  - 1. Local Time
  - 2. UTC Time
  - 3. Dubai Time

|            |                  | ernment of Dubai                                                     |                        |                                                         |        | مينة ديس للطيران المدني<br>Dubal Civil Aviation Authority                                                                                                    |
|------------|------------------|----------------------------------------------------------------------|------------------------|---------------------------------------------------------|--------|----------------------------------------------------------------------------------------------------|
|            | Home<br>Home / D |                                                                      |                        |                                                         |        | ه دربه طلعات ه د                                                                                                    |
|            |                  | BOARD<br>ce search                                                   | ▼ Reference #          | 17:27:47 12:27:<br>LOCAL TIME UTC TI<br>Approval Status |        | Login as: kiranuser         Last Login 4/3/2017 2:50:29 PM            • Updated Account Details         • Upload Documents                                                                                                    |
|            | Date From        |                                                                      | Date To                | 🛗 Searc                                                 | :h     | Oppose Precising Country     Oppose Country     Oppose Country |
|            | S#               | NOC Type                                                             | Reference<br>Number    | Approval Status                                         | Action | YEAR 2017 •                                                                                                    |
|            | <b>+</b><br>1    | Issuing No Objection Certificate Fo<br>Carriage Of (Dangerous Goods) | r DG2017/4/00174       | Rejected                                                | View   | 20.7% 27.6%                                                                                                    |
|            | <b>+</b><br>2    | Clarification Of Suspicious Shipmer                                  | DG-<br>CR/2017/4/00096 | In Process                                              | View   | 21.5%                                                                                                    |
|            | <b>+</b><br>3    | Issuing No Objection Certificate Fo<br>Carriage Of (Dangerous Goods) | r DG2017/4/00173       | In Process                                              | View   | 13.8%                                                                                                    |
|            | <b>+</b><br>4    | Clarification Of Suspicious Shipmer                                  | DG-<br>CR/2017/4/00094 | In Process                                              | View   | 5.75                                                                                                    |
| $\bigcirc$ | <b>+</b><br>5    | Clarification Of Suspicious Shipmer                                  | DG-<br>CR/2017/4/00095 | Draft                                                   | Edit   | 31%                                                                                                    |

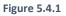

### 5.5 Others

• User will be able to view their last login details via dashboard.

|            | GOVE                                                                                                    | خَكُومَتْ اللَّذِي<br>RNMENT OF DUBAI                            |           |                        |                        |                      |                        |                     | هينة دبي للطيران المدني<br>Dubai Civil Aviation Authority                    |
|------------|----------------------------------------------------------------------------------------------------|------------------------------------------------------------------|-----------|------------------------|------------------------|----------------------|------------------------|---------------------|------------------------------------------------------------------------------|
|            |                                                                                                    |                                                                  |           |                        |                        |                      |                        |                     | dubai.ae ه ه ه م                                                             |
|            | Home / Da                                                                                                    | ashboard                                                         |           |                        |                        |                      |                        |                     |                                                                              |
|            |                                                                                                    | BOARD<br>ce search                                               |           |                        | 17:27:47<br>Local Time | 12:27:47<br>UTC TIME | 16:27:47<br>DUBAI TIME | Login as: kiranuser |                                                                              |
|            | All                                                                                                    |                                                                  |           | Reference #            |                        | Approval Status      |                        |                     | Last Login 4/3/2017 2:50:29 PM                                               |
|            | Date Fr                                                                                                    | rom                                                              | <b>**</b> | Date To                | <b>m</b>               |                      | Search                 |                     | Updated Account Details     Updated Documents     Logout     Change Password |
|            | S#                                                                                                    | S# NOC Type                                                      |           | Reference<br>Number    | Approva                | Il Status            |                        | Action              | YEAR 2017 V                                                                  |
|            | +                                                                                                    | Issuing No Objection Certifica<br>Carriage Of (Dangerous God     |           | DG2017/4/00174         | Rejec                  | ted                  |                        | View                | 20.7% 27.6%                                                                  |
|            | 1     Clarification Of Suspicious Shipment       1     Issuing No Objection Certificate For<br>Carriage Of (Dangerous Goods)       1     Clarification Of Suspicious Shipment |                                                                  | oment     | DG-<br>CR/2017/4/00096 | In Pro                 | cess                 | View                   | 2/.0%               |                                                                              |
|            |                                                                                                    |                                                                  |           | DG2017/4/00173         | In Pro                 | cess                 |                        | View 13             | 13.8%                                                                        |
|            |                                                                                                    |                                                                  | oment     | DG-<br>CR/2017/4/00094 | In Pro                 | Process              |                        | View                | 52%                                                                          |
| $\bigcirc$ | + 5                                                                                                    | Clarification Of Suspicious Shipment     DG-     CR/2017/4/00095 |           | Dra                    | Draft                  |                      | Edit                   | 31%                 |                                                                              |

Figure 5.5.1

- User will be able to update the following information via dashboard.
  - 1. Updated Account Details
  - 2. Upload Document
  - 3. Change Password

|            |                                        | ERNMENT OF DUBAI                                                                                                    |                                            |                        |         |                        |                      |                        | مينة دس للطيران الحذمي<br>Dubai Civil Aviation Authority                  |
|------------|----------------------------------------|----------------------------------------------------------------------------------------------------|--------------------------------------------|------------------------|---------|------------------------|----------------------|------------------------|---------------------------------------------------------------------------|
|            | Home<br>Home / Da                      |                                                                                                    | DCA#                                       |                        |         |                        |                      |                        | ه مریه dubai.ae                                                           |
|            | DASHBOARD                              |                                                                                                    |                                            |                        |         | 17:27:47<br>LOCAL TIME | 12:27:47<br>UTC TIME | 16:27:47<br>DUBAI TIME | Login as: kiranuser                                                       |
|            | All                                    |                                                                                                    |                                            | Reference #            |         | Approval Status        |                      | ٣                      | Last Login 4/3/2017 2:50:29 PM  Updated Account Details  Upload Documents |
|            | Date F                                 | Date From                                                                                                    |                                            | Date To                | <b></b> | Search                 |                      |                        | Logout     Orange Password YEAR 2017 •                                    |
|            | S#                                     | S#         NOC Type           1         Issuing No Objection Certificate For<br>Carriage Of (Dangerous Goods)           2         Clarification Of Suspicious Shipment |                                            | Reference<br>Number    | Approv  | al Status              |                      | Action                 |                                                                           |
|            | <b>+</b><br>1                          |                                                                                                    |                                            | DG2017/4/00174         | Reje    | ected                  |                      | View                   | 20.7% 27.6%                                                               |
|            |                                        |                                                                                                    |                                            | DG-<br>CR/2017/4/00096 | In Pr   | In Process             |                      | View                   | 2/5%                                                                      |
|            | <b>+</b><br>3                          | Issuing No Objection Certificate For<br>Carriage Of (Dangerous Goods)                                                                                                  |                                            | DG2017/4/00173         | In Pr   | ocess                  |                      | View                   | 13.8%                                                                     |
|            | 4 Clarification Of Suspicious Shipment |                                                                                                    | DG-<br>CR/2017/4/00094                     | In Pr                  | Process |                        | View                 | 52%                    |                                                                           |
| $\bigcirc$ | + 5                                    | Clarification Of Suspicious Ship                                                                                                    | spicious Shipment DG-<br>CR/2017/4/00095 D |                        | raft    |                        | Edit                 | 31%                    |                                                                           |

Figure 5.5.2

# 6. Printout Function

User can print the **NOC (DCAA Approval with the Permit Number)** when the status of the request is read as **"Approved".** 

- User shall open the dashboard.
- User shall search for the Approved request.
- User shall click the "**Print NOC**" button. (View in screenshot Figure 9.1)
- User will have to share his experience with DCAA by using happiness meter. NOTE: It will only be displayed for the first time.
- User will have to click the "**Print NOC**" link again to download the file.
- User shall be able to view the "**Print Out**" of the page before printing it.

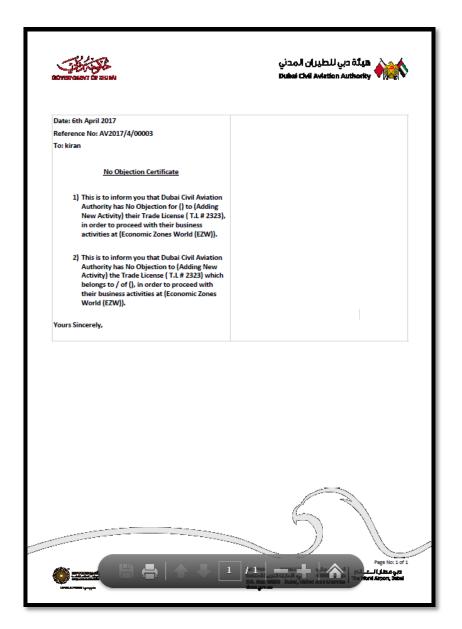

Figure 6.1